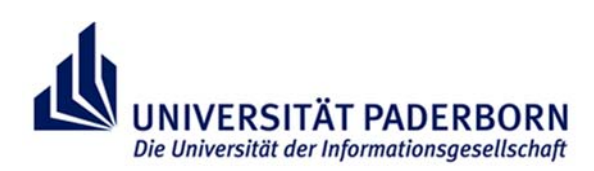

# **Reader zum Prüfungsverfahren im Bachelor of Education an der Universität Paderborn**

### *Stand: April 2024*

Der nachfolgende Reader soll Sie bei der An- und Abmeldung Ihrer Leistungen in PAUL unterstützen. Lesen Sie ihn zunächst vollständig und aufmerksam durch, bevor Sie mit der Prüfungsanmeldung anfangen. Halten Sie die in den Klickanleitungen vorgegebenen Reihenfolgen der Bearbeitungsschritte unbedingt ein und überspringen Sie keine Bearbeitungsschritte.

### **Bitte beachten!**

### **Prüfungsanmeldezeiträume**

Die für das geltende Semester gültigen Prüfungsanmeldezeiträume finden Sie unter: https://plaz.uni-paderborn.de/lehramtsstudium/pruefungsverfahren und https://www.uni-paderborn.de/studium/paul-info/fristen-und-termine/pruefungsanmeldung/

### **Prüfungsordnung**

Die Basis Ihrer Prüfungsanmeldung bildet die Prüfungsordnung Ihres jeweiligen Studiengangs. Diese können Sie unter https://plaz.uni-paderborn.de/po → POen B.Ed. einsehen. Achten Sie auf den Zeitpunkt Ihrer Einschreibung, ob Sie die Prüfungsordnungen "vor" oder "ab" dem WiSe 22/23 wählen müssen! Relevant sind

- die "Allgemeinen Bestimmungen",
- die "Besonderen Bestimmungen" des bildungswissenschaftlichen bzw. des bildungswissenschaftlichen und berufspädagogischen Studiums,
- die "Besonderen Bestimmungen" der Unterrichtsfächer/ Lernbereiche/ Sonderpädagogischen Fachrichtungen/ Beruflichen Fachrichtungen und
- ggf. Änderungssatzungen der Prüfungsordnungen.

PAUL bildet ein prüfungsordnungskonformes Studium ab. Es schließt aber nicht alle Irrwege aus. Es ist möglich, dass Lehrveranstaltungs-/Prüfungskombinationen gewählt werden können, die nicht von der Prüfungsordnung abgedeckt sind. Entnehmen Sie Ihrer Prüfungsordnung aus der Modulbeschreibung auch mögliche Prüfungsvoraussetzungen! Sie sind in der Verantwortung für ein Studium gemäß der Prüfungsordnung. Informationen zur Nutzung der Prüfungsordnung finden Sie in dem gleichnamigen Kapitel in diesem Dokument.

### **Lehrveranstaltungs- und Modulanmeldungen**

Sie müssen zur entsprechenden Lehrveranstaltung angemeldet sein bzw. bei Modulabschlussprüfungen zum entsprechenden Modul, um sich zu Leistungen anmelden zu können.

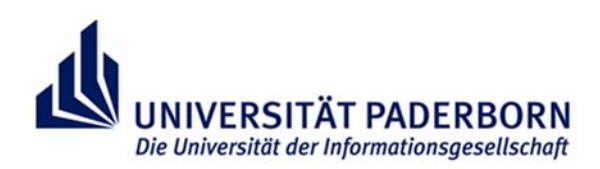

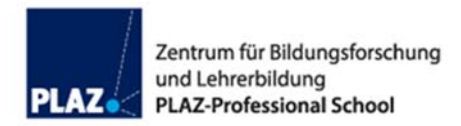

# **In diesem Dokument finden Sie die folgenden Unterkapitel:**

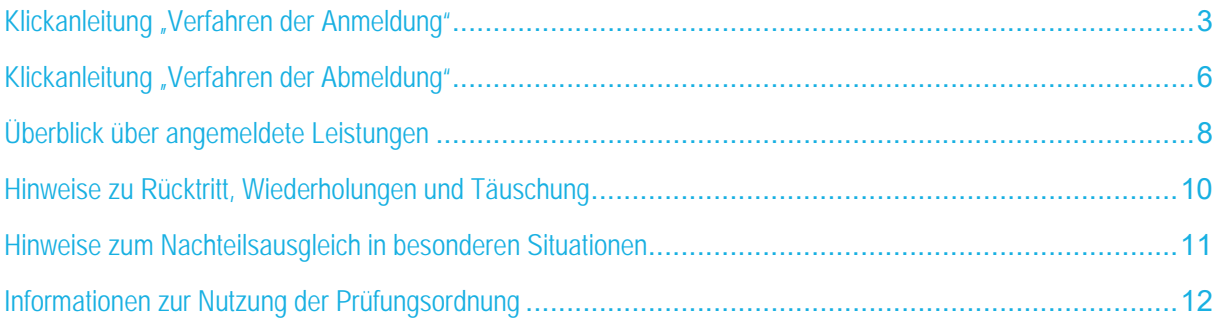

# **Support**

- Informationen (inkl. Video) zum Prüfungsverfahren finden Sie auf der Homepage des PLAZ https://plaz.uni-paderborn.de/lehramtsstudium/pruefungsverfahren
- An wen kann ich mich wenden, wenn ich Unterstützung bei der Anmeldung von Leistungen benötige?

### **Bedienung von PAUL**:

 PAUL-Support https://www.uni-paderborn.de/studium/paul-info/hilfe-fuer-studierende/

### **Inhaltliche Fragen:**

- Beratung für Lehramtsstudierende der PLAZ Professional School of Education https://plaz.uni-paderborn.de/beratung
- **•** Zentrales Prüfungssekretariat https://www.uni-paderborn.de/zv/3-2/
- Studienbüro der Fakultät für Kulturwissenschaften https://kw.uni-paderborn.de/studienbuero/
- Studienbüro der Fakultät für Wirtschaftswissenschaften https://wiwi.uni-paderborn.de/studium/ansprechpartner/studienbuero/
- **•** Fachberater\*innen der jeweiligen Fächer https://plaz.uni-paderborn.de/lehramtsstudium/beratungsangebote

### **Technische Fragen**

 Notebook-Café Supportzeiten unter: https://imt.uni-paderborn.de/nbc/

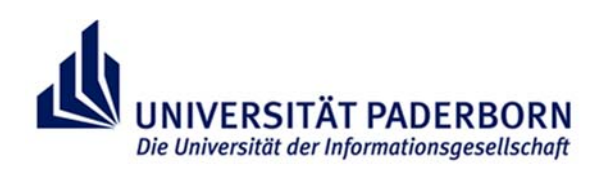

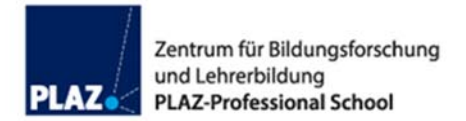

# **Klickanleitung "Verfahren der Anmeldung"**

Die nachfolgende "Klickanleitung" unterstützt Sie bei der **An**meldung von Leistungen. Die einzelnen Schritte werden anhand von Screenshots dargestellt und kurz beschrieben.

**Hinweis:** Beachten Sie die für Sie geltenden Fristen! Die Prüfungsanmeldung ist nur in bestimmten Zeiträumen möglich!

Eine Anmeldung zu allen Leistungen muss über PAUL erfolgen.

Ggf. gibt es im Fach zusätzliche Verfahren, die ausschließlich zur Prüfungsorganisation des Faches dienen (z. B. Prüfendenzuweisung…). Ausnahmen gibt es z. B. in Evangelischer Religionslehre, Kunst und Englisch. Sie werden darüber von den Lehrenden in den jeweiligen Veranstaltungen informiert.

## **Schritt für Schritt zur Prüfungsanmeldung**

- 0. Schritt: Loggen Sie sich in PAUL mit Ihrem IMT-Benutzernamen und Passwort ein.
- 1. Schritt: Klicken Sie im oberen Menüband auf Studium.
- 2. Schritt: Klicken Sie im linken Menüband auf Prüfungsverwaltung --> Prüfungsanmeldung.

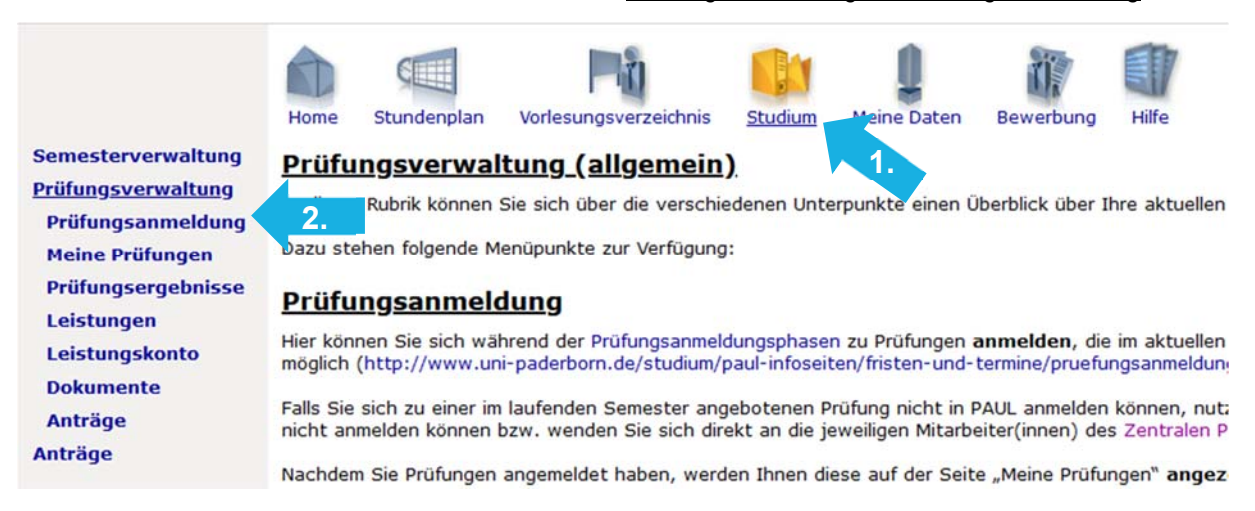

3. Schritt: Wählen Sie das laufende Semester aus. Dieser Schritt ist optional. Sie sehen dann eine Übersicht über alle Leistungen, zu denen Sie sich anmelden können.

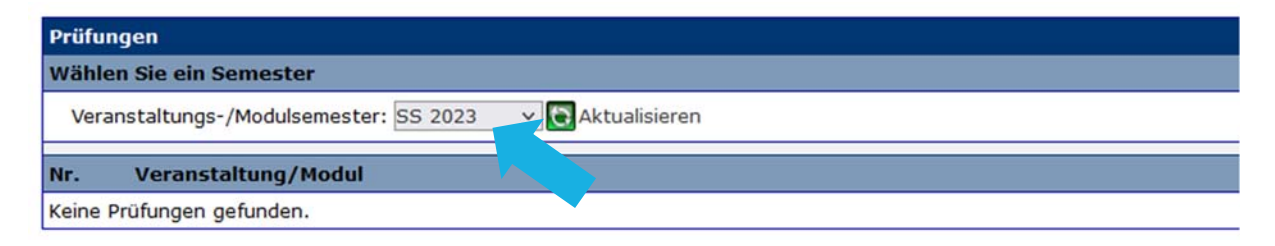

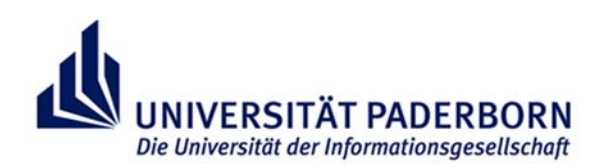

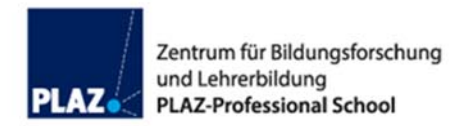

4. Schritt: Klicken Sie hinter der Leistung, die Sie anmelden möchten, auf Anmelden.

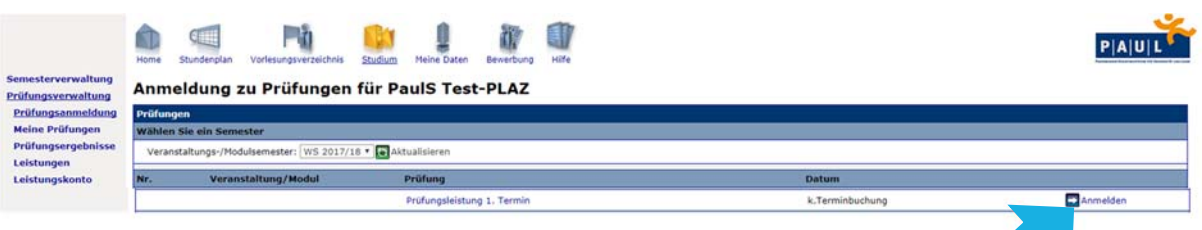

5. Schritt: Klicken Sie im nächsten Schritt erneut auf Abschicken.

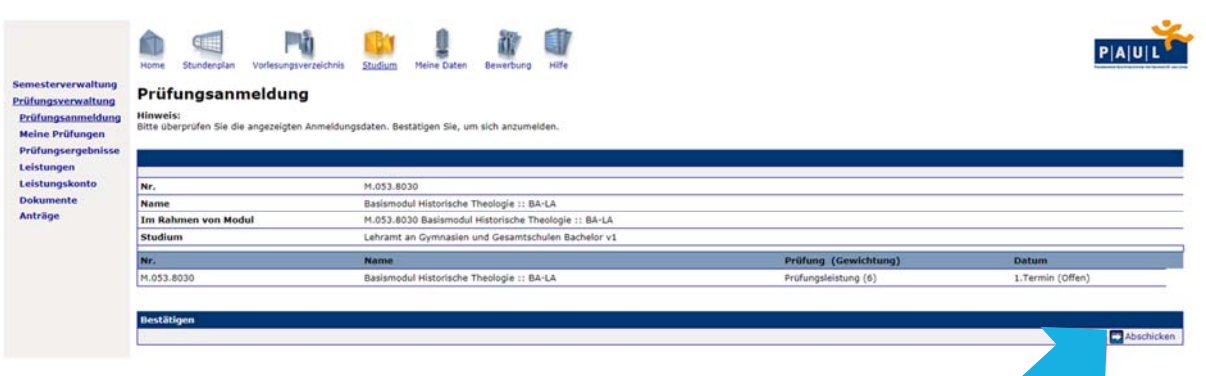

Die Anmeldung ist noch nicht automatisch abgeschlossen. Erst, wenn Sie den folgenden Hinweis sehen, war die Anmeldung erfolgreich:

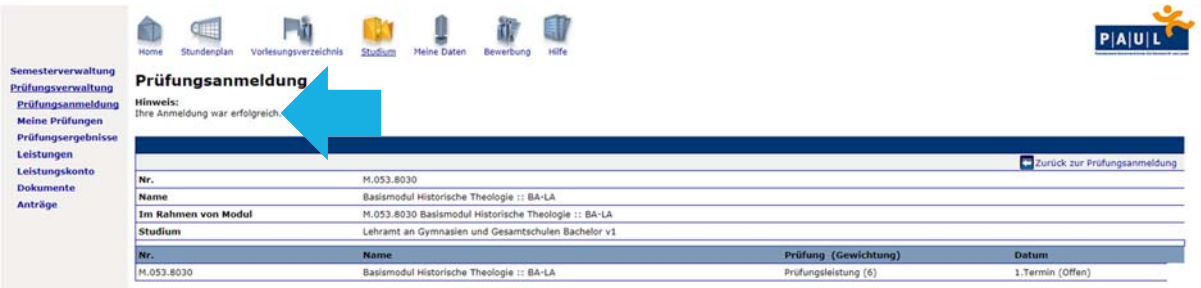

6. Schritt: Kontrollieren Sie Ihre Anmeldung in der Prüfungsanmeldeübersicht unter Studium -> Prüfungsverwaltung.

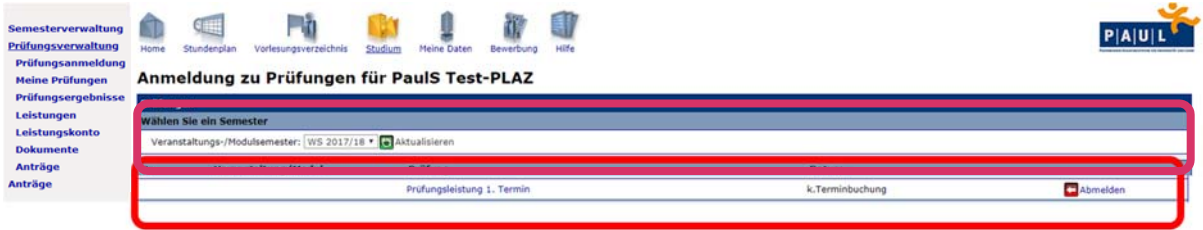

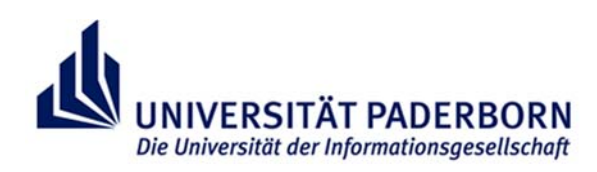

# **Besonderheiten bei der Prüfungsanmeldung:**

Die Anmeldung zu veranstaltungsbezogenen Prüfungsleistungen bzw. Studienleistungen/qualifizierten Teilnahmen erfolgt wie die Anmeldung zu Modulabschlussprüfungen. Dabei sind die Einzelleistungen sortiert unter der entsprechenden Lehrveranstaltung zu finden. Unter der Lehrveranstaltung ist außerdem zu sehen, in welchem Modul und für welchen Kursbaustein die Veranstaltung belegt wird und damit auch, für welche Veranstaltung die Leistung angemeldet wird. Im folgenden Beispiel werden beide Leistungen (Prüfungsleistung und qualifizierte Teilnahme) angemeldet werden.

### Anmeldung zu Prüfungen für PaulS Test-PLAZ

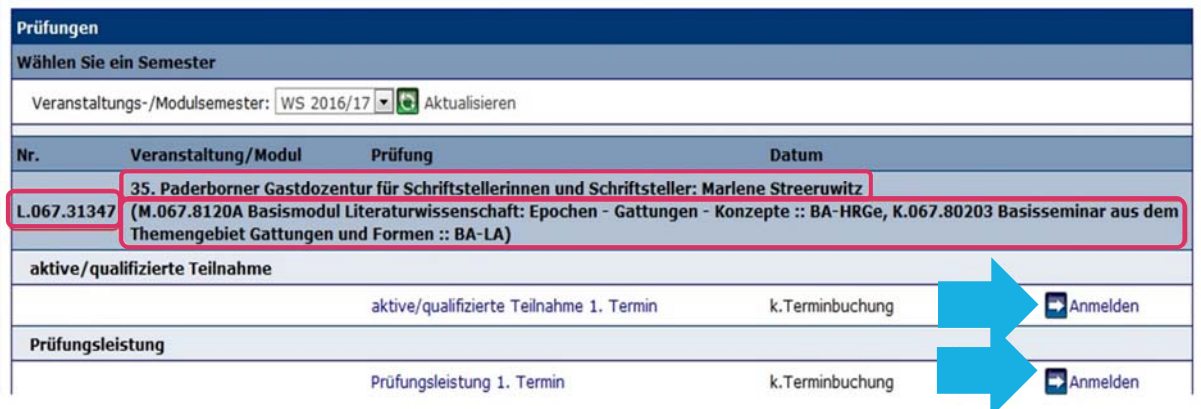

## **Probleme bei der Anmeldung und sonstige Hinweise:**

Falls Sie versuchen, sich innerhalb einer gültigen Prüfungsanmeldephase für eine Leistung anzumelden, sich aber in PAUL nicht zu einer Leistung anmelden können, sind Sie verpflichtet, sich **umgehend** – **noch innerhalb der Anmeldephase** – im Zentralen Prüfungssekretariat zu melden. Technische Probleme sind kein anerkannter Grund für nachträgliche Anmeldungen zu den Leistungen! Bitte beachten Sie:

- Nach Ablauf der Anmeldephase ist keine Anmeldung mehr zu einer Prüfungsleistung möglich!
- Ohne Anmeldung in PAUL kann Ihnen die Teilnahme an einer Prüfung durch den\*die Prüfenden verwehrt werden.
- Die Anmeldungen liegen in Ihrer eigenen Verantwortung.
- Kontrollieren Sie, ob Sie wirklich zu allen gewünschten Leistungen angemeldet sind und nur zu diesen!
- Wir empfehlen Ihnen, für die Prüfungsanmeldung einen ausreichend großen Bildschirm zu verwenden, kein Smartphone!

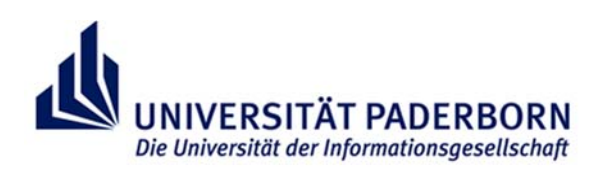

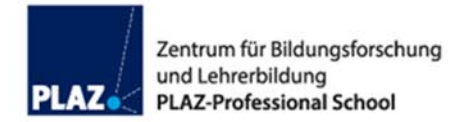

# **Klickanleitung "Verfahren der Abmeldung"**

Die nachfolgende "Klickanleitung" unterstützt Sie bei der **Ab**meldung von Leistungen. Die einzelnen Schritte werden anhand von Screenshots dargestellt und kurz beschrieben.

### **Einleitende Hinweise:**

Eine Abmeldung von (Prüfungs)Leistungen im Rahmen der oben verlinkten Abmeldefristen erfolgt in der Regel über PAUL. Sollte eine Abmeldung innerhalb der Abmeldefristen über PAUL nicht möglich sein, so erfolgt die Abmeldung schriftlich innerhalb der Abmeldefrist beim Zentralen Prüfungssekretariat. Dazu können Sie eine E-Mail an den\*die entsprechende\*n Sachbearbeiter\*in schreiben oder den Briefkasten auf dem Flur des Zentralen Prüfungssekretariats nutzen. Zudem gehört es zum guten Ton, bei Prüfungen, die detaillierte Absprachen erfordern (z.B. mündlichen Prüfungen oder schriftlichen Hausarbeiten), den\*die Lehrende\*n über Ihre Abmeldung von einer Prüfungsleistung zu informieren.

### Abmeldung von **Klausuren, mündlichen Prüfungen, schriftlichen Hausarbeiten etc.:**

Eine Abmeldung (von Klausuren, mündlichen Prüfungen und weiteren Formen der Leistungserbringung wie schriftlichen Hausarbeiten, Portfolios, Protokollen, Projekt- oder Praxisarbeiten, Kolloquien u.a.) kann bis spätestens **zwei Tage vor dem jeweiligen Prüfungstermin bzw. Abgabetermin** (z. B. bei schriftlichen Hausarbeiten oder Portfolios) ohne Angabe von Gründen vorgenommen werden. Näheres regelt §26 (1) der Allgemeinen Bestimmungen der Prüfungsordnung.

### Abmeldung von **sportpraktischen Prüfungen:**

Eine Abmeldung von sportpraktischen Prüfungen kann bis spätestens **zwei Tage vor Beginn des Prüfungszeitraums** ohne Angabe von Gründen vorgenommen werden. Der Prüfungszeitraum stellt dabei einen Zeitraum von ca. zwei Wochen dar und wird mit der Festlegung der Prüfungsbedingungen bekannt gegeben.

### Abmeldung von **Studienleistungen und qualifizierter Teilnahme:**

In der Regel ist eine Abmeldung bis zum **Ende des Semesters möglich** bzw. bis eine **Leistung erbracht** werden muss. Auch hier kann es Ausnahmen geben.

### **Weitere Hinweise:**

- Für einzelne Prüfungen kann der Prüfungsausschuss im Benehmen mit der\*dem Prüfenden eine andere Abmeldefrist festlegen. In einem solchen Fall wird dies mit der Festlegung der Prüfungsbedingungen bekannt gegeben. Jedoch sind keine Einzelfallentscheidungen für einzelne Studierende möglich.
- Gemäß den Bestimmungen der Prüfungsordnungen ist ein Rücktritt von einer Prüfung innerhalb der zwei Tage vor dem jeweiligen Prüfungstermin nur dann zulässig, wenn hierfür triftige Gründe vorliegen. Die für den Rücktritt geltend gemachten Gründe müssen beim Zentralen Prüfungssekretariat unverzüglich, **spätestens fünf Werktage** nach dem jeweiligen Prüfungstermin, schriftlich angezeigt und glaubhaft gemacht werden. Bitte beachten Sie, dass Samstage als Werktage gelten. Weitere Informationen zum Rücktritt von einer Prüfung sowie einen Vordruck für das ärztliche Attest finden Sie hier.

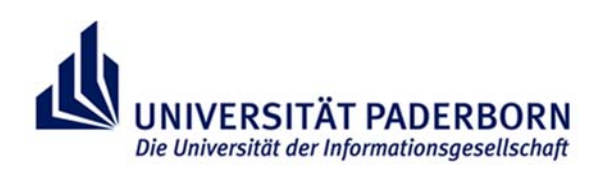

# **Schritt für Schritt zur Prüfungsabmeldung**

- 0. Schritt: Loggen Sie sich in PAUL mit Ihrem IMT-Benutzernamen und Passwort ein.
- 1. Schritt: Klicken Sie im oberen Menüband auf Studium.
- 2. Schritt: Klicken Sie im linken Menüband auf Prüfungsverwaltung  $\rightarrow$  Prüfungsanmeldung.

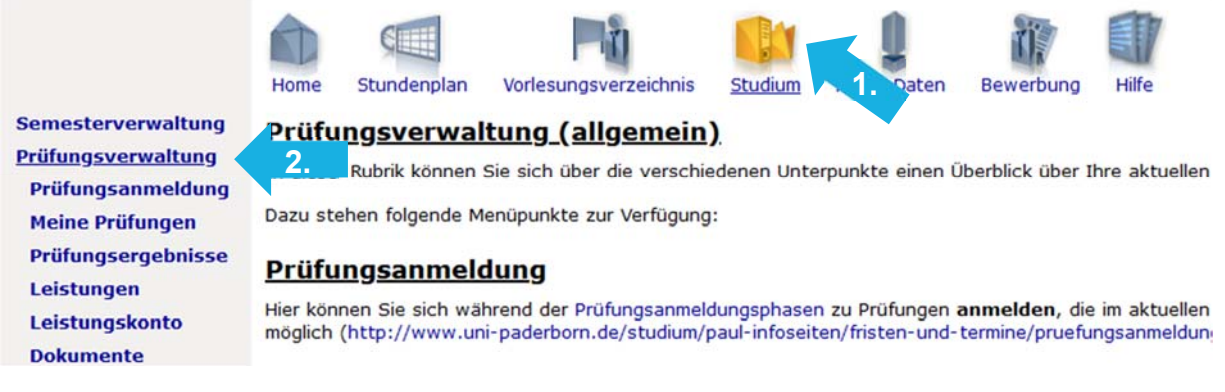

3. Schritt: Klicken Sie bei der Leistung, die Sie abmelden möchten, auf Abmelden.

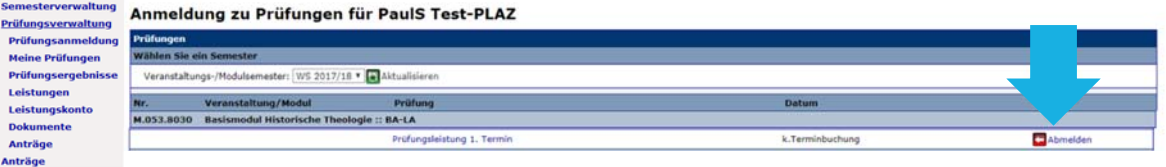

4. Schritt: Klicken Sie im nächsten Schritt auf Abschicken.

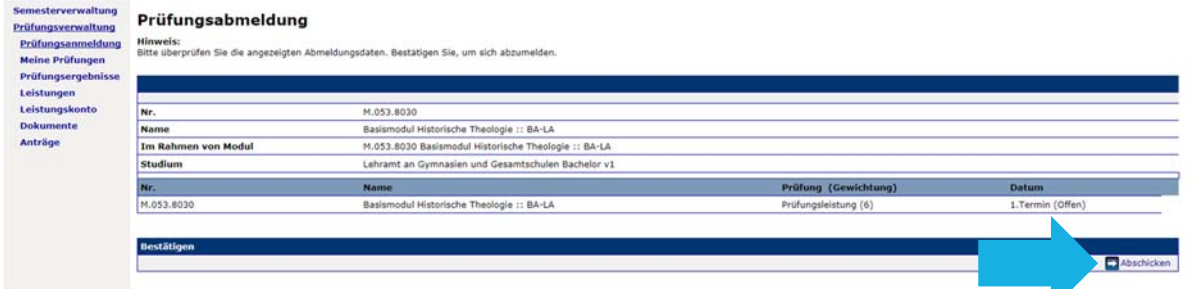

Die Abmeldung ist noch nicht automatisch abgeschlossen. Erst, wenn Sie den folgenden Hinweis sehen, war die Abmeldung erfolgreich:

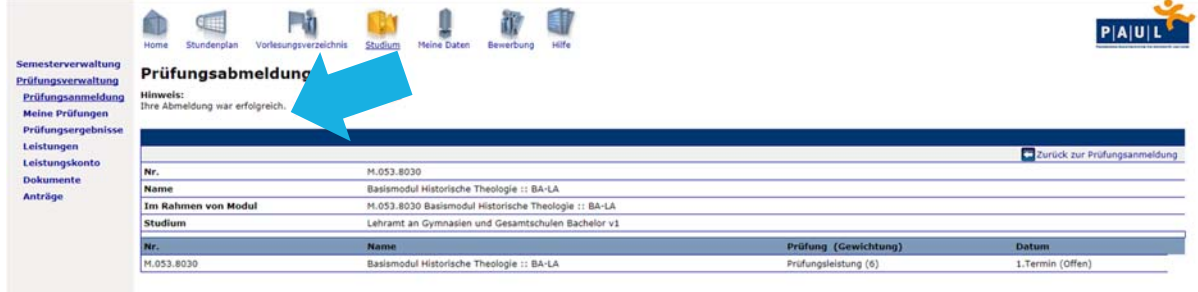

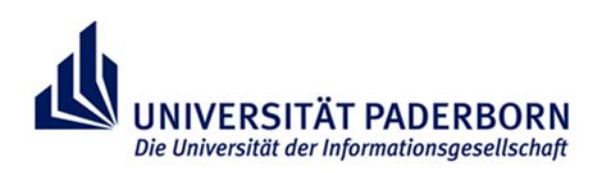

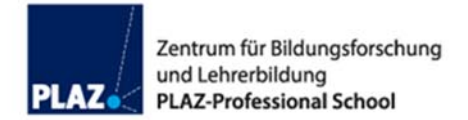

# **Überblick über angemeldete Leistungen**

Um einen Überblick darüber zu erhalten, zu welchen Leistungen Sie sich angemeldet haben und welche Veranstaltungen Sie im Rahmen welcher Module belegen, befolgen Sie diese Schritte:

- 0. Schritt: Loggen Sie sich in PAUL mit Ihrem IMT-Benutzernamen und Passwort ein.
- 1. Schritt: Klicken Sie im oberen Menüband auf Studium.
- 2. Schritt: Klicken Sie im linken Menüband auf Prüfungsverwaltung  $\rightarrow$  Meine Prüfungen.

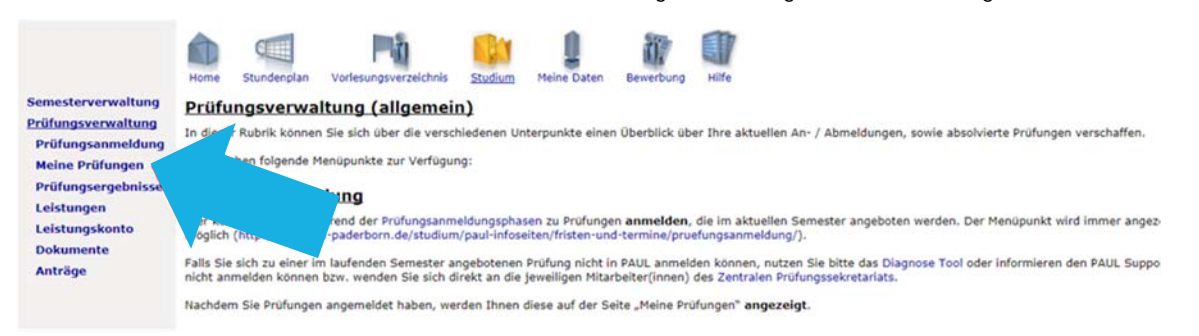

Sie erhalten eine Übersicht über alle im Semester angemeldeten Leistungen.

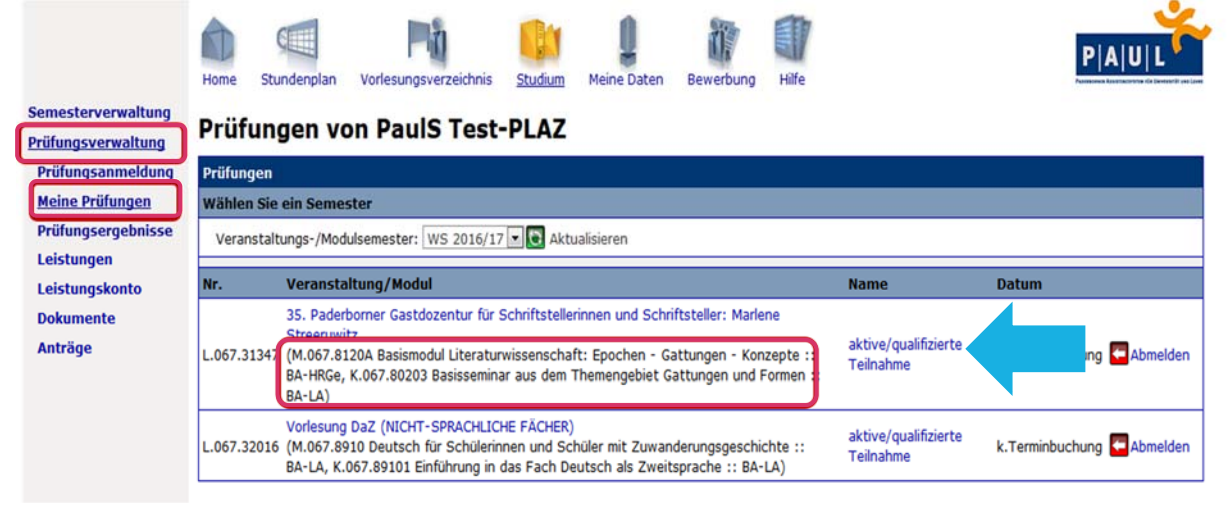

Eine Übersicht über alle aktiv belegten Module erhalten Sie, wenn Sie im linken Menüband auf Leistungen klicken.

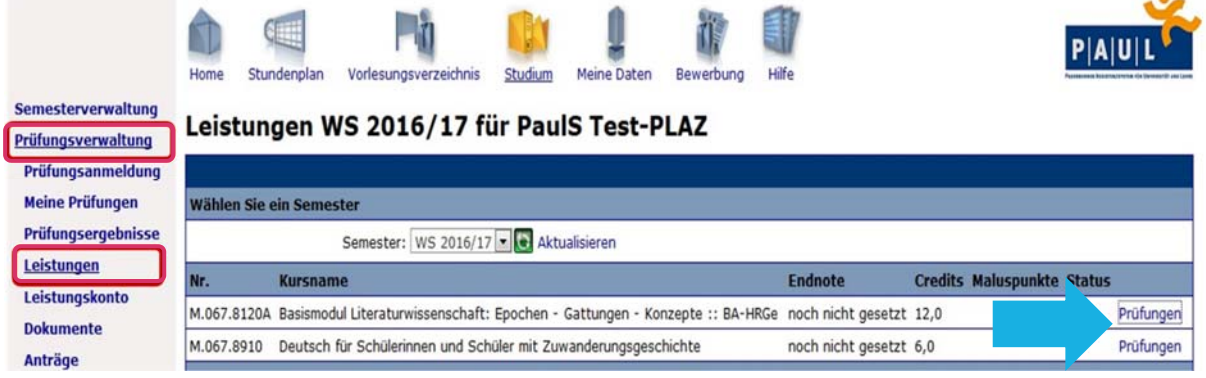

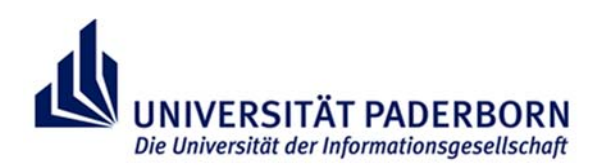

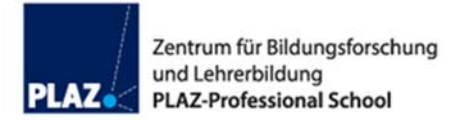

Wenn Sie in dieser Ansicht auf Prüfungen klicken, sehen Sie alle zu diesem Modul gehörigen Bausteine inklusive der Bewertungen der Einzelleistungen.

#### M.067.8120A Basismodul Literaturwissenschaft: Epochen -Gattungen - Konzepte :: BA-HRGe ()

**PaulS Test-PLAZ** 

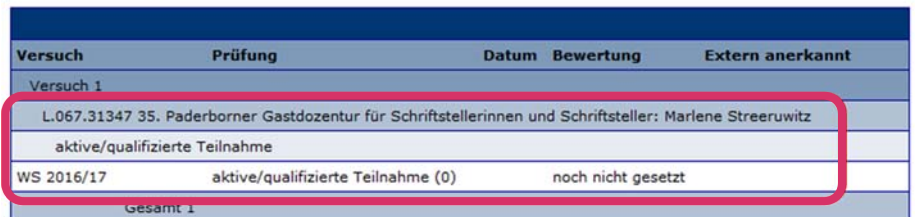

Zugehörige Bausteine

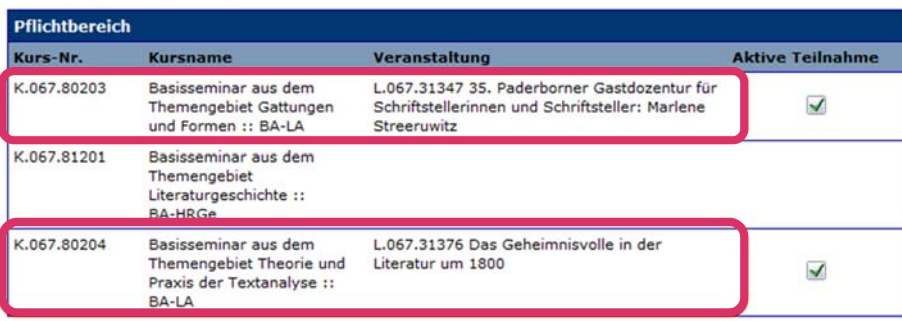

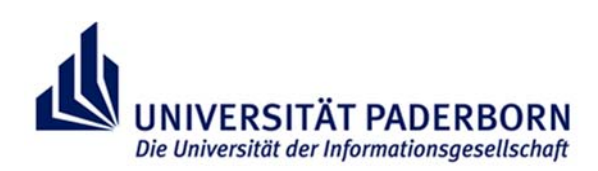

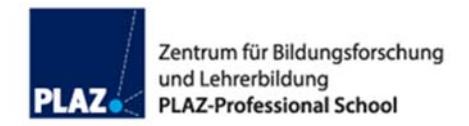

# **Hinweise zu Rücktritt, Wiederholungen und Täuschung**

# **Rücktritt**

**In begründeten Fällen** ist ein Rücktritt von einer Prüfung innerhalb der zwei Tage vor dem jeweiligen Prüfungstermin (oder nach Prüfungsbeginn) möglich.

- Die Gründe müssen unverzüglich, **spätestens fünf Werktage** nach dem Prüfungstermin, schriftlich gegenüber dem **Zentralen Prüfungssekretariat (ZPS)** angezeigt werden.
- Bei Krankheit muss unverzüglich, spätestens fünf Werktage nach dem Prüfungstermin, ein spätestens vom Tag der Prüfung datiertes **Attest im Original** über das Bestehen der Prüfungsunfähigkeit im **Zentralen Prüfungssekretariat (ZPS)** vorgelegt werden: Nicht ausreichend ist eine Bescheinigung der Arbeitsunfähigkeit ("gelber Schein")! **Auch Samstag ist ein Werktag**. Vgl. § 26 (1) Allg. Bestimmungen.
- Für die einzureichende Bescheinigung gibt es eine Vorlage (https://www.uni-paderborn.de/fileadmin/zv/3- 2/allgemein/Pruefungsruecktritt/Bescheinigung\_Ruecktritt\_Pruefung\_2024-02.pdf). Diese enthält:
	- Name, Matrikelnummer sowie Angabe zur Prüfungsleistung, für die das Attest gelten soll
		- Eine ärztliche Beurteilung über die Prüfungsunfähigkeit.
- Eine zusätzliche Abmeldung bei dem\*der Prüfenden ist gerade bei mündlichen Prüfungen höflich und auch zu empfehlen, hat jedoch keinerlei rechtliche Relevanz.

# **Wiederholung**

Eine Wiederholung einer Prüfung ist zeitnah dann möglich, wenn von dem\*der Dozierenden ein Wiederholungstermin angeboten wird. Wenn der\*die Dozierende keinen Wiederholungstermin anbietet, muss man die Lehrveranstaltung oder eine alternative Lehrveranstaltung im selben Baustein mit den entsprechenden Leistungen in einem der folgenden Semester wiederholen. Der\*die Dozierende ist nicht verpflichtet einen Wiederholungstermin anzubieten.

- **Bei Prüfungsleistungen ist immer eine erneute Anmeldung vor der Leistungserbringung erforderlich!**
- Die Anmeldephase für Wiederholungsprüfungen im jeweiligen Semester ist in der Regel Anfang März bzw. Anfang September. Den genauen Zeitraum finden Sie unter https://www.uni-paderborn.de/studium/paulinfo/fristen-und-termine/pruefungsanmeldung/

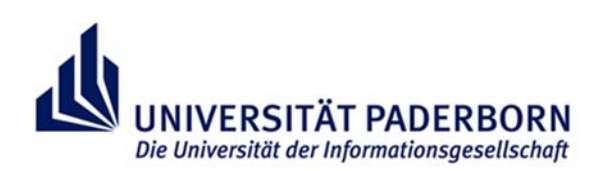

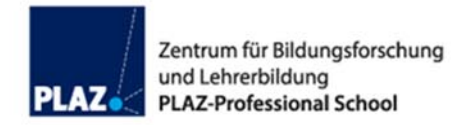

## **Anzahl der Prüfungsversuche**

- Eine bestandene Prüfungsleistung kann nicht wiederholt werden.
- Eine nicht bestandene Prüfungsleistung kann i.d.R. zweimal wiederholt werden. **Sie haben also 3 Versuche**  (Vgl. § 25 Allgemeine Bestimmungen). Prüfen Sie vor Antreten einer Prüfung stets die geltende Prüfungsordnung, da es Ausnahmen hiervon geben kann, wie z.B. im Schulpraktischen Teil des Masters of Education.
- Die Wiederholung der Prüfungsleistung kann, wenn die Prüfungsordnung dies vorsieht, auch in anderen Lehrveranstaltungen erfolgen.

## **Tipps vor Wiederholungsprüfungen**

- Nehmen Sie die Prüfung ernst. Im schlimmsten Falle droht die Exmatrikulation.
- Suchen Sie vor der Wiederholungsprüfung das Gespräch mit dem\*der Prüfenden.
- Nehmen Sie frühzeitig das Angebot eines Beratungsgesprächs in der PLAZ Professional School of Education wahr.
- Zögern Sie die Wiederholung einer Prüfung nicht hinaus. Planen Sie die Wiederholung jedoch gut. Nach individuellen Möglichkeiten bietet es sich ggf. an, ein Semester zu warten.

## **Täuschung / Nicht-Teilnahme an Prüfungen**

Bei **Nicht-Teilnahme** bzw. Abbruch einer Prüfung ohne triftigen Grund oder Täuschung/ Versuch der Täuschung/ Verwendung von nicht zugelassenen Hilfsmitteln wird die Prüfungsleistung mit "mangelhaft" (5,0) bewertet (Vgl. § 26 "Allgemeine Bestimmungen").

# **Hinweise zum Studium in besonderen Situationen**

Ausfallzeiten durch die Erziehung von Kindern können auf Antrag berücksichtigt werden, d. h. unter anderem kann die Abgabefrist der Abschlussarbeit verlängert werden (Vgl. § 26 (9) Allgemeine Bestimmungen).

Studierenden mit Beeinträchtigungen (z. B. Behinderung oder chronischer Erkrankung) kann auf Antrag ein Nachteilsausgleich zur Gewährleistung der Chancengleichheit im Prüfungsverfahren gewährt werden (Vgl. § 26 (9) Allgemeine Bestimmungen).

**Informieren Sie sich bei Bedarf frühzeitig im PLAZ und stellen Sie auch Anträge frühzeitig.** 

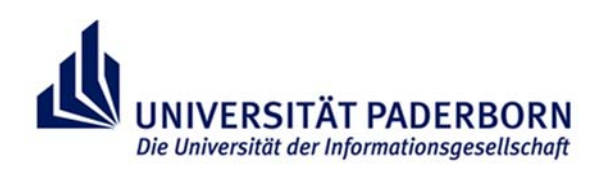

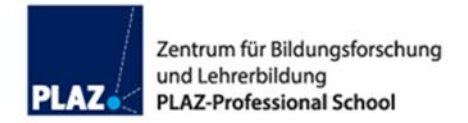

# **Informationen zur Nutzung der Prüfungsordnung**

In den Allgemeinen und Besonderen Bestimmungen erfahren Sie, welche Leistungen Sie erbringen müssen. Leistungen bedeuten in Ihrem Studium Prüfungsleistungen und qualifizierte Teilnahmen (qTs)/Studienleistungen. Für die Anmeldung von Leistungen müssen Sie folgende Passagen mindestens kennen:

## 1. Die Inhalte der §§ 18 und 19 der Allgemeinen Bestimmungen

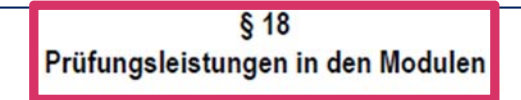

- (1) In den Modulen des Bachelorstudienganges werden Prüfungsleistungen nach Maßgabe der Besonderen Bestimmungen für das bildungswissenschaftliche Studium und das Studium der Unterrichtsfächer sowie der Modulbeschreibung zum Modul "Deutsch für Schülerinnen und Schüler mit Zuwanderungsgeschichte" im Anhang erbracht.
- (2) Sofern in den Besonderen Bestimmungen für das bildungswissenschaftliche Studium und das Studium der Unterrichtsfächer oder in der Modulbeschreibung zum Modul "Deutsch für Schülerinnen

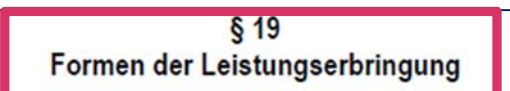

Prüfungsleistungen können in Form von Klausuren, mündlichen Prüfungen, schriftlichen Hausarbeiten oder in anderen Formen erbracht werden. Näheres regeln die Besonderen Bestimmungen für das bildungswissenschaftliche Studium und das Studium der Unterrichtsfächer. Näheres zum Modul "Deutsch für Schülerinnen und Schüler mit Zuwanderungsgeschichte" regelt die Modulbeschreibung im Anhang dieser Ordnung.

**Abbildung 1: Die Inhalte der §§ 18 und 19 der Allgemeinen Bestimmungen** 

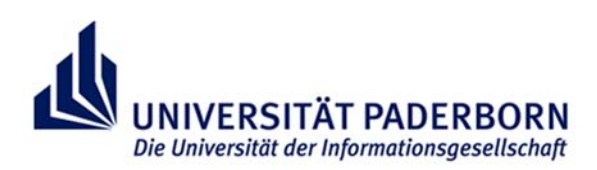

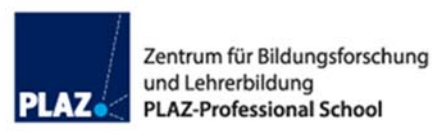

## 2. Die Inhalte des § 42 der Besonderen Bestimmungen

### § 42 Leistungen in den Modulen  $(1)$ In den Modulen sind Leistungen nach Maßgabe der Modulbeschreibungen zu erbringen.  $(2)$ Prüfungsleistungen werden gemäß § 19 Allgemeine Bestimmungen erbracht.  $(3)$ Im Rahmen qualifizierter Teilnahme kommen in Betracht: 1-3 schriftliche Tests (10-30 Minuten)  $\blacksquare$ 1-3 Protokolle ein kurzes Fachgespräch/ Kurzkolloquium qualifizierter Diskussionsbeitrag ein Referat (ca. 10-30 Minuten) 1-3 schriftliche Hausaufgaben ein Reflexionspapier (12.500-25.000 Zeichen) Praktikumsbericht (12.500-25.000 Zeichen) Moderation einer Seminarsitzung  $\blacksquare$ eine Kurzpräsentation (10-30 Minuten) ein Kurzportfolio (= Arbeitsmappe, 25.000-37.500 Zeichen).

Die bzw. der jeweilige Lehrende setzt fest, was im Rahmen gualifizierter Teilnahme konkret zu erbringen ist. Dies wird spätestens in den ersten drei Wochen der Vorlesungszeit von der bzw. dem jeweiligen Lehrenden und im Campus Management System der Universität Paderborn oder in sonstiger geeigneter Weise bekannt gegeben.

**Abbildung 2: 2. Die Inhalte des § 42 der Besonderen Bestimmungen** 

# 3. Unterschied zwischen qualifizierter Teilnahme/ Studienleistung und Prüfungsleistung

## **qualifizierte Teilnahme/ Studienleistung**

In den meisten Lehrveranstaltungen ist eine qualifizierte Teilnahme oder Studienleistung nachzuweisen. Mögliche Formen der Leistungserbringung finden Sie in den Modulbeschreibungen bzw. § 42 der Besonderen Bestimmungen.

## **Prüfungsleistung**

Der Abschluss jedes Moduls beinhaltet eine **Modulprüfung**. Eine Prüfungsleistung kann als Modulabschlussprüfung modelliert sein, aus mehreren Modulteilprüfungen bestehen oder an einen Modulbaustein gekoppelt sein.

Erst **nach der Erbringung aller in der Modulbeschreibung erforderlichen Leistungen (d.h. Prüfungsleistungen, qTs, etc.)** werden die vorgesehenen Leistungspunkte für das gesamte Modul vergeben und im Leistungskonto erscheinen.

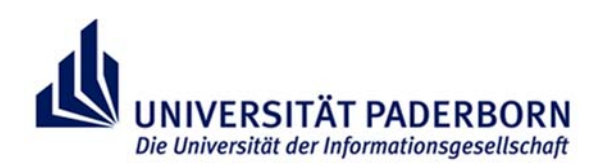

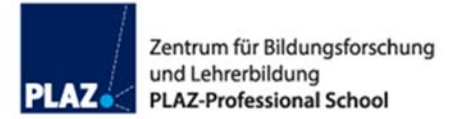

# 4. Die Inhalte der Modulbeschreibungen im Anhang der jeweiligen Besonderen Bestimmungen

Im Folgenden sind einige Beispiele aus den Modulbeschreibungen aufgeführt. Für die Prüfungen vor allem relevant sind die Ziffern **1** Modulstruktur, **6** Prüfungsleistung, **7** Studienleistung/qT, **8** Voraussetzungen für die Teilnahme an Prüfungen und **9** Voraussetzungen für die Vergabe von Leistungspunkten (ECTS-Punkten).

### **Überblick:**

Unter Ziffer **1** Modulstruktur sind die Modulbausteine aufgeführt, die Teil des jeweiligen Moduls sind und auf die sich die Angaben unter Ziffer 6-9 beziehen.

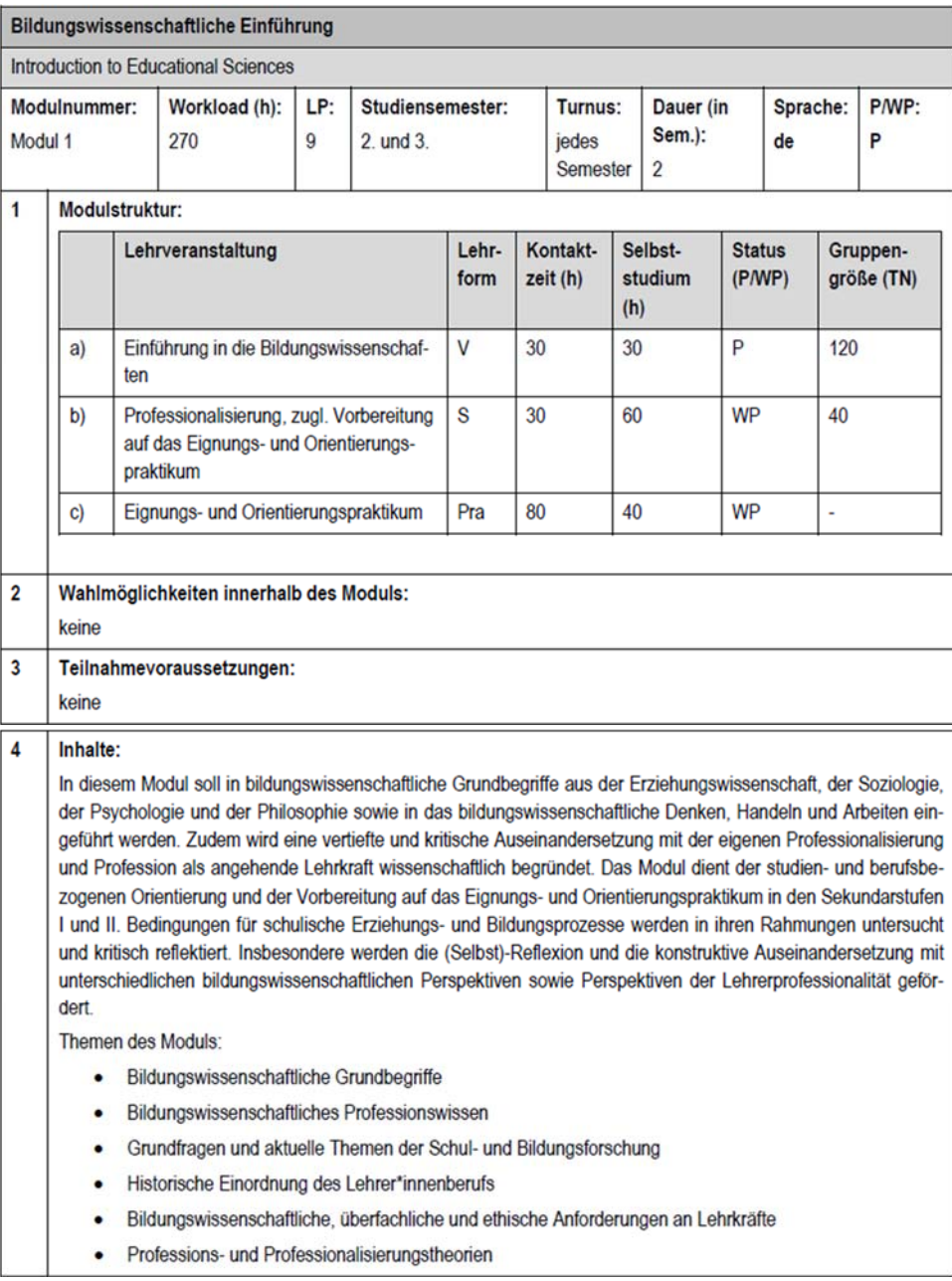

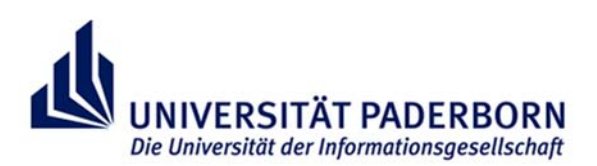

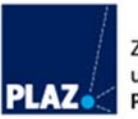

#### Lernergebnisse (learning outcomes) / Kompetenzen: 5 **Fachlich-inhaltliche Ziele:** Orientierungswissen über Begriffe, methodische Zugänge und Theorien der Bildungswissenschaften einschließlich inklusionsbezogener Grundfragen Kenntnisse und Orientierungswissen über theoretische und empirische Bedingungen des Zusammenhangs von Bildung, Schule und Gesellschaft Professionsbezogenes Verständnis und Analyse politischer, sozialer, ökonomischer und individueller Bedingungen schulischer Erziehung und Bildung Beobachtung, Analyse und Reflexion schulischer Praxis in den Sekundarstufen I und II vor dem Hintergrund bildungswissenschaftlicher Theorien Anbahnung der Fähigkeit, erste eigene pädagogische Handlungssituationen zu erproben und auf dem Hintergrund der gemachten Erfahrung die Studien- und Berufswahl zu reflektieren Fähigkeit und Bereitschaft zur Beobachtung, Analyse und Reflexion berufsbezogener Praxis vor dem Hintergrund bildungswissenschaftlicher Theorien Orientierungswissen zur historischen Entwicklung der Lehrer\*innenprofessionalisierung/des Lehrberufs Überblickswissen über die Aufgaben von Lehrkräften und Anforderungen an Lehrkräfte auch unter Berücksichtigung inklusiver Settings sowie von Mediatisierung und Digitalisierung Verständnis und Analyse von Modellen und Konzepten der Lehrer\*innenbildung Fähigkeit zur kritischen Auseinandersetzung mit Professionstheorien und empirischen Befunden zum Lehrer\*innenberuf, z.B. Persönlichkeitsansatz, strukturtheoretischer, berufsbiographischer und kompetenzorientierter Ansatz, professionellem Ethos Anbahnung wissenschaftsbasierter Reflexion professionellen Handelns Spezifische Schlüsselkompetenzen: • Befähigung zu bildungswissenschaftlicher Argumentation und Urteilsbildung Fähigkeit und Bereitschaft, (Selbst-)Reflexivität bezüglich des Stellenwerts von Professionalität und Bildungswissenschaft für das berufliche Urteilen und Handeln im Lehrerberuf zu entwickeln Fähigkeit zur vertieften Reflexion und Weiterentwicklung überfachlicher Kompetenzen für Studium und Beruf Fähigkeit zur wissenschaftsfundierten Auseinandersetzung mit der eigenen Bildungsbiographie, beruflichen Orientierung und eigenen subjektiven Theorien zu Schule, Lehrkräften, Schüler\*innen, Lernen und Lehren etc. Weiterentwicklung kommunikativer Kompetenzen Fähigkeit zum Einsatz von Arbeits-, Präsentations- und Moderationstechniken · Fähigkeit reflexiven Schreibens am Beispiel des Portfolios zum EOP 6 Prüfungsleistung: [] Modulabschlussprüfung (MAP) [x] Modulprüfung (MP) [] Modulteilprüfungen (MTP) Prüfungsform Dauer bzw. Umfang Gewichtung für zu die Modulnote 100% b) Schriftliche Hausarbeit oder 30 000-40 000 Zeichen **Klausur oder** 60-120 Minuten Mündliche Prüfung 20-30 Minuten  $\overline{7}$ Studienleistung / qualifizierte Teilnahme: Qualifizierte Teilnahme zu den Lehrveranstaltungen des Moduls gemäß § 42 Besondere Bestimmungen. Näheres zu Form und Umfang bzw. Dauer gibt die Lehrende bzw. der Lehrende spätestens in den ersten drei Wochen der Vorlesungszeit bekannt  $\overline{8}$ Voraussetzungen für die Teilnahme an Prüfungen: keine 9 Voraussetzungen für die Vergabe von Leistungspunkten: Bestandene Modulprüfung sowie qualifizierte Teilnahme an den Veranstaltungen des Moduls.

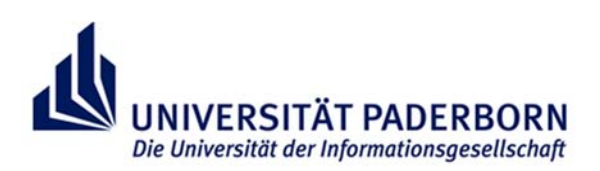

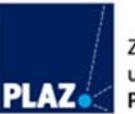

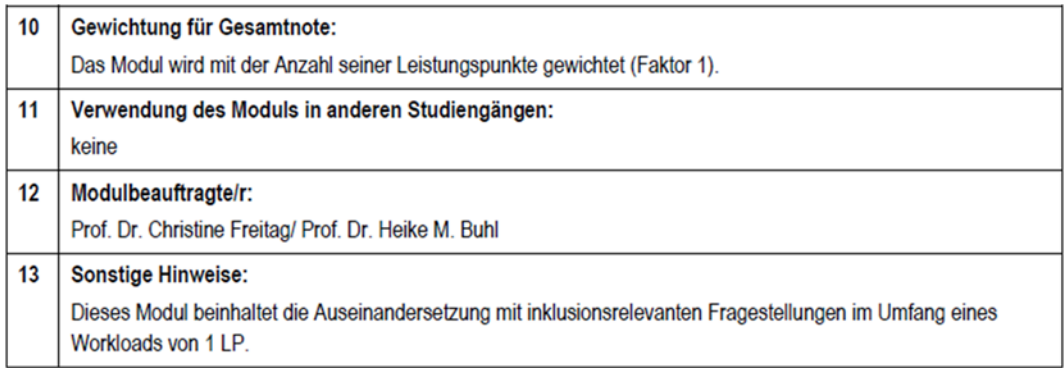

**Abbildung 3: Die Inhalte der Modulbeschreibungen - Überblick**

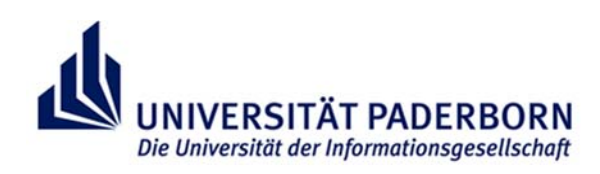

# Beispiel Geschichte:

In der folgenden Abbildung sehen Sie ein Beispiel der Modulbeschreibung für das Unterrichtsfach Geschichte für die Schulform Gymnasien und Gesamtschulen. In diesem Modul setzt sich die Prüfungsform aus **Modulteilprüfungen** der Lehrveranstaltungen a und b (Ziffer 1) zusammen. Aus den Noten dieser Teilprüfungen wird das arithmetische Mittel gebildet (Ziffer 6). Leistungspunkte werden dann für das abgeschlossene Modul (also für die abgeschlossenen Teilprüfungen) gutgeschrieben (Ziffer 9). Für die Prüfungsanmeldung bedeutet dies, dass Sie zwei Modulteilprüfungen sowie drei qTs anmelden müssen. Jede dann, wenn Sie die zugehörige Lehrveranstaltung besuchen.

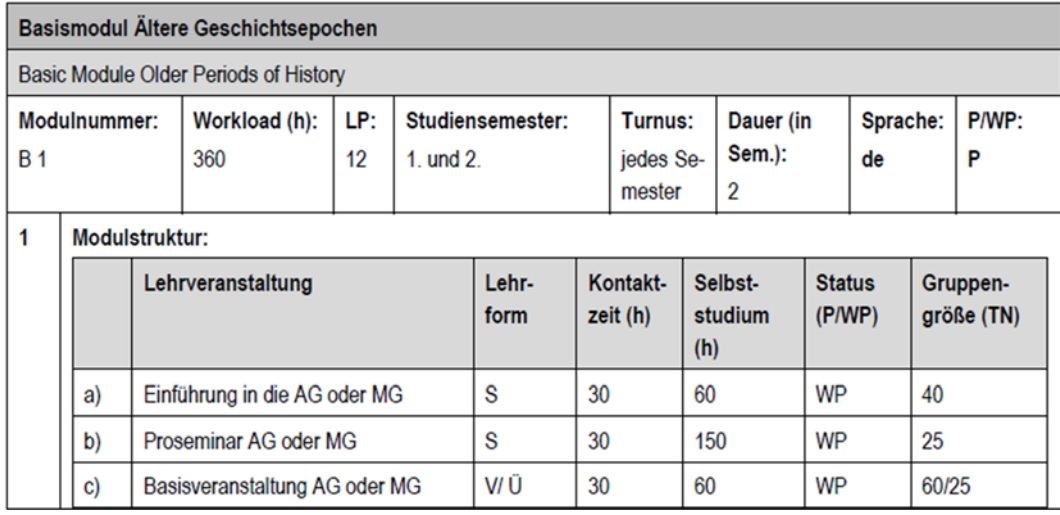

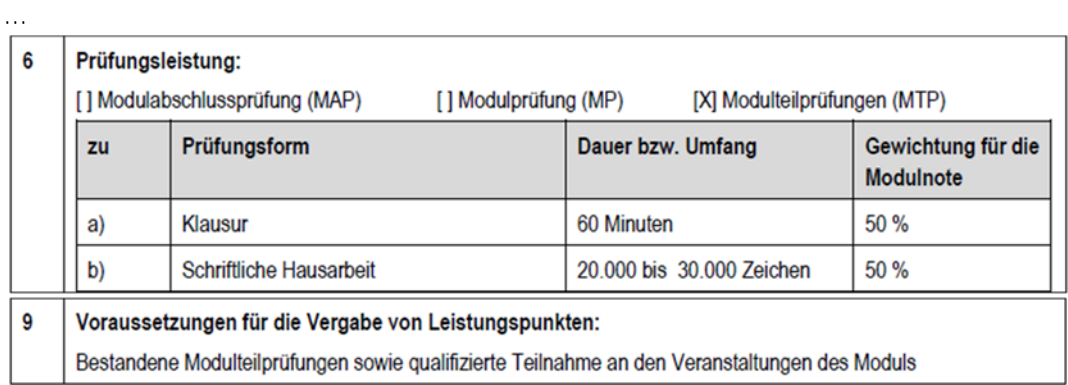

**Abbildung 4: Die Inhalte der Modulbeschreibungen - Beispiel Geschichte** 

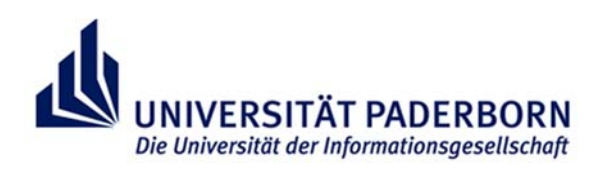

### Beispiel Bildungswissenschaften:

Im folgenden Beispiel aus einer Modulbeschreibung aus dem Bildungswissenschaftlichen Studium im Lehramt für Gymnasien und Gesamtschulen ist die Prüfungsform eine **veranstaltungsbezogene Prüfung**. In diesem Fall schließen Sie das ganze Modul durch eine Prüfung in der Lehrveranstaltung b) (Ziffer 1) und jeweils eine qualifizierte Teilnahme in jeder Veranstaltung ab. In der Regel erfolgt die Prüfungsanmeldung dann in dem Semester, in dem Sie die Veranstaltung b) besuchen.

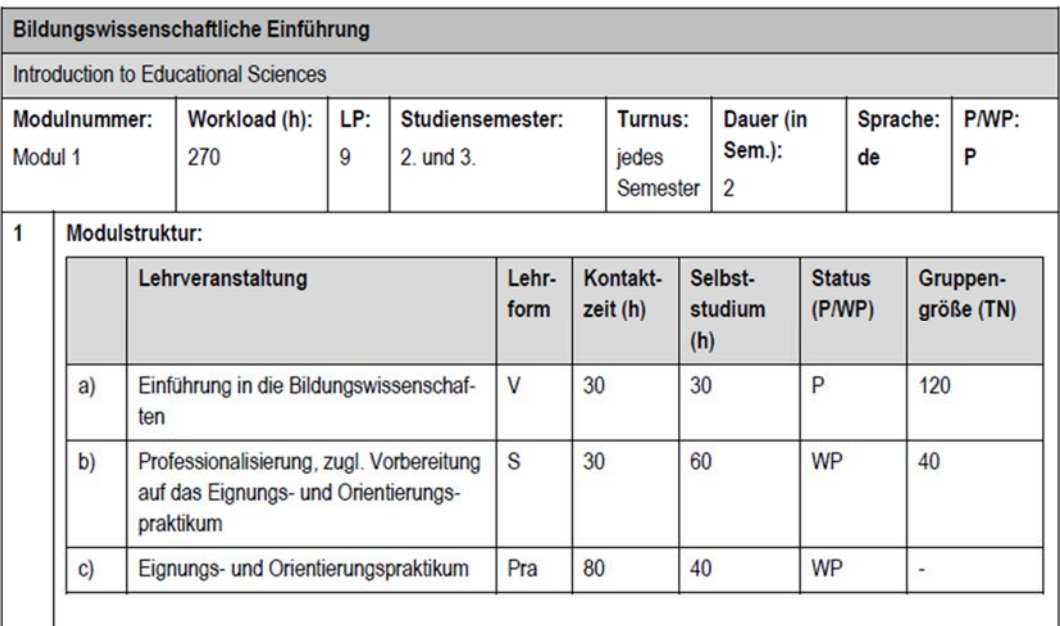

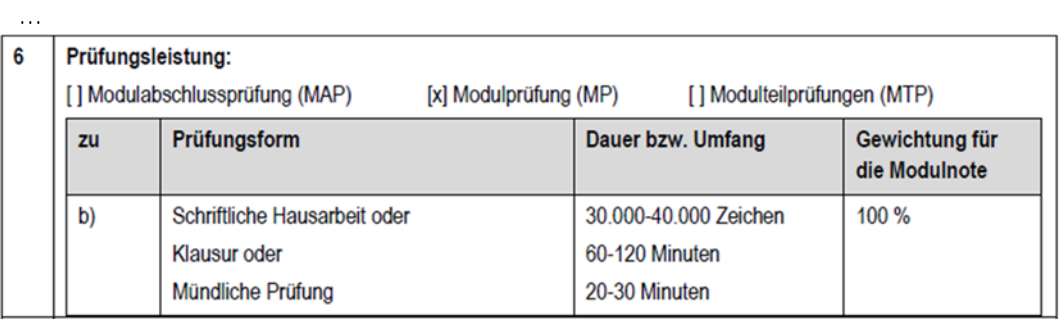

…

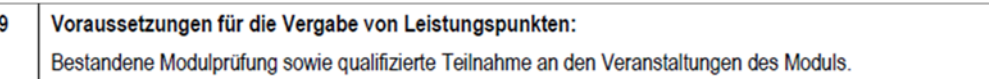

**Abbildung 5: Die Inhalte der Modulbeschreibungen - Beispiel Bildungswissenschaften** 

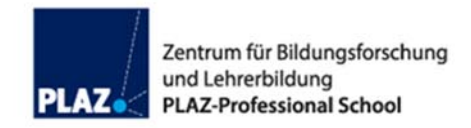

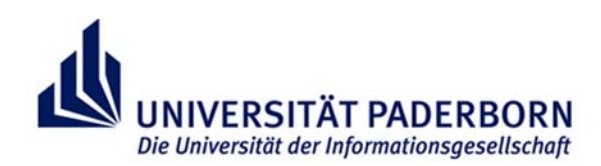

# Beispiel Evangelische Religionslehre:

Das folgende Beispiel entstammt der Prüfungsordnung für das Unterrichtsfach Evangelische Religionslehre für das Lehramt HRSGe. In diesem Falle ist die Prüfungsform der Prüfungsleistung eine schriftliche Hausarbeit, in der Gegenstände des gesamten Moduls zum Thema werden (**Modulabschlussprüfung**). In der Regel heißt das für die Prüfungsanmeldung, dass Sie dann die Prüfungsleistung anmelden, wenn Sie die zweite Lehrveranstaltung belegen. Für die Leistung der qualifizierten Teilnahme müssen Sie sich unabhängig von der Prüfungsleistung bei jeder Veranstaltung anmelden. Leistungspunkte erhalten Sie dann erst für das abgeschlossene Modul, nicht zum Beispiel bereits nach der ersten belegten Lehrveranstaltung.

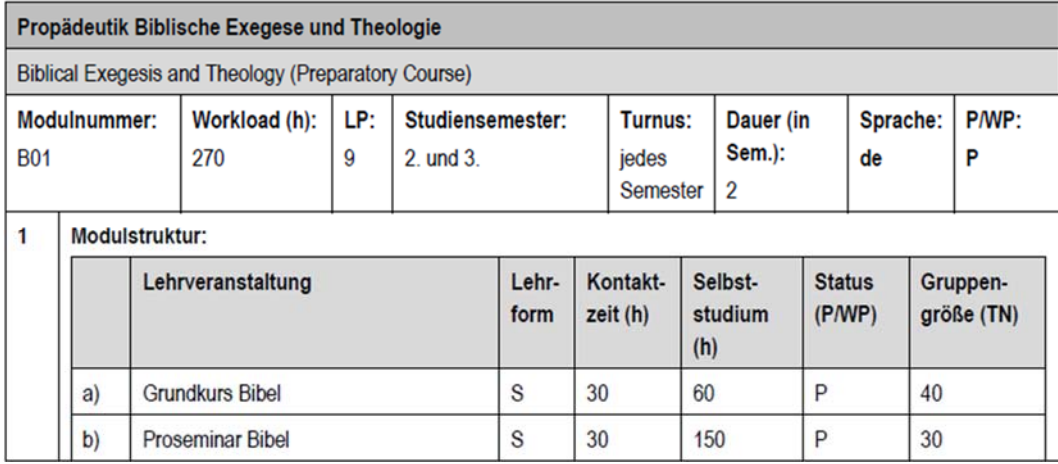

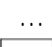

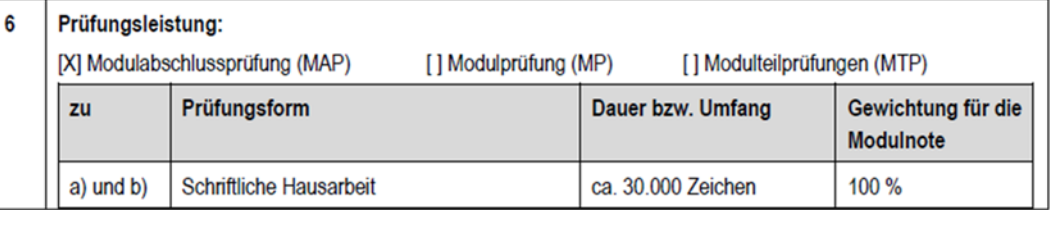

… 9

Voraussetzungen für die Vergabe von Leistungspunkten:

Bestandene Modulabschlussprüfung sowie qualifizierte Teilnahme an den Veranstaltungen des Moduls.

**Abbildung 6: Die Inhalte der Modulbeschreibungen - Beispiel Evangelische Religionslehre**

Neben den aufgeführten Beispielen gibt es weitere. Die Prüfungsanmeldung basiert immer auf der jeweiligen Modulbeschreibung für die Schulform, die Sie studieren, und Ihren Fächern/ Lernbereichen/ beruflichen Fachrichtungen/ Sonderpädagogischen Fachrichtungen sowie Bildungswissenschaften.

Kommen Sie bei Rückfragen und Problemen immer gern auf uns zu. Sie erreichen die PLAZ-Beratung für Lehramtsstudierende per E-Mail unter: **beratung@plaz.upb.de.**  Webseite: https://plaz.uni-paderborn.de/beratung